# In business for people.

Documentation FIS2000 PTF002 for release 2015.01

# **Table of contents**

| TABLE OF CONTENTS                  | 2  |
|------------------------------------|----|
| INTRODUCTION                       | 3  |
| TECHNICAL ENHANCEMENTS             | ,  |
| TECHNICAL LIVIANCLIVIEN 13         |    |
| PTF002                             | 4  |
| PTF001                             | 4  |
| Release                            | 4  |
| FUNCTIONAL ENHANCEMENTS            | 6  |
| PTF002                             | 6  |
| PTF001                             | 8  |
| Release                            | g  |
| SEPA                               | 13 |
| PTF002                             |    |
| PTF001                             | 13 |
| Release                            | 13 |
| CONNECTING WITH OTHER APPLICATIONS | 14 |
| SOLVED ERROR MESSAGES              | 15 |
| PTF002                             |    |
| PTF001                             | 19 |
| Release                            | 21 |
| SUPPORT                            | 25 |

# Introduction

This document can be regarded as a guide for e.g. the application manager when implementing this release within the organisation.

When you are planning to install this PTF together with the 2015.01 base release, please read the release documentation and loading instructions first!

Please be aware of the following conditions and effects:

- This PTF should only be installed when the FIS2000 2015.01 base release is already present on your server.
- All payment and collection proposals, as well as draft and cheque proposals must be completed (including Pay Definitely / Definitely Collect) before installing new software.
- Always install the Easy @ccess panels provided (the online help text is loaded automatically).
- Users of the Online Approval module need to install the version provided with this release, version 2015.01.02, as well as the most recent Webviewer available on the Portal.
- If you are not yet using FIS2000 release 2014.01 PTF003, please visit the Unit4 Client portal (<a href="https://my.unit4.com">https://my.unit4.com</a>) for detailed information on all technical and functional enhancements up to and including this Release/PTF.
- After installing this PTF, you will have to run the 'Modify file library for new release/PTF'
  procedure for every FIS2000 data library on your system. For this PTF, the posting files will NOT
  be converted.
- We strongly recommend testing new software in a separate environment, especially if you use custom built software or third party applications connected with FIS2000.

# **Technical enhancements**

#### **PTF002**

# File changes in the database

In this PTF the following data files in the FIS2000 data library will be altered:

DCVPAB Appointments & Letters Master data

FASPRG (New) RGS-codes master data FASA1 Charts of accounts master data

FASR1 Accounts master data

DCIA Db/Cr Company master data

#### **PTF001**

#### File changes in the database

In this PTF the following data files in the FIS2000 data library will be altered:

DCAPMG Mandate master data
DCAPIL Master data per Bank
FAGPU0 (new) URL master data

#### Release

#### File changes in the database

In the base release the following data files in the FIS2000 data library will be altered:

DCAPVD (new) Proposals – Debtor data DCAPVF (new) Proposals – Invoice data

DCAPVS (new) Proposals – data for Reminders & Account overviews

DCIA Debtor/Creditor company master data
DCRPBR Bank account master data for Reconciliation

DCRPBT Reconciliation – Bank transactions

FAGPAA Tick-off set - actions

#### **Upgrade Lega Suite software**

As from PTF002, the Easy@ccess panels for release 2015.01 have been built in a new development environment, LegaSuite **7.4.1**. In order to run release 2015.01 & PTF002 successfully, you need to install new Easy@ccess software, the so-called Basepack.

The Basepack used up to release 2015.01 (JWalk for release 2010 and 2012, LegaSuite 6.0 for release 2014) cannot be used in combination with the FIS2000 2015.01 release.

If you do not use the JWalk Basepack for other purposes (other Unit4 software or custom software) you can remove this software.

All details on loading the new Easy@ccess software and panels can be found in de loading instructions for this release.

You may also need to replace the Seagull License Manager (LMS). Please refer to the documentation on the Easy@ccess Basepack for additional (technical) information. If an upgrade is required, the LMS-software can be downloaded from the Unit4 Portal.

# **Functional enhancements**

#### **PTF002**

#### Introduction of 'Referentie Grootboek Schema'

PTF002 contains new functionality that allows you to link FIS2000 account numbers with items defined in the 'Referentie Grootboek Schema' (RGS).

As RGS is a specific Dutch standard, please refer to the Dutch PTF documentation for all details.

The available RGS-codes (begin 2015: version 1.1) are available (in CSV-format) from <a href="http://www.referentiegrootboekschema.nl">http://www.referentiegrootboekschema.nl</a> and can be imported in FIS2000. More background information on the RGS schedule is available on this website.

As from this PTF the RGS code may be included in exports from:

- Overview outstanding items several selections
- Outstanding items analysis
- Outstanding commitment items
- Financial transactions Control report & Processing report
- General print postings
- Select postings
- XML Auditfile
- Supply balances Audition

#### Display mandates stored in FIS/Onbase

If stored in "On Base", SEPA collection mandates can now be retrieved and displayed in FIS2000.

#### Payment characteristics available in 'Select postings'

In the overview definitions for 'Select postings' the item 'payment characteristics' is now available. This item can be retrieved only for postings with an invoice number

#### Positioning in Db/Cr search functions

In release 2014.01 the handling of a search argument (on search items 1 through 4) was changed from positioning to a scan-action on the entire search item. On special request, the original 'position-to' action was reintroduced in this PTF.

#### **Export to IFS available**

In all FIS2000 functions that offer export to folder (QDLS) there is an additional options to export data to the IFS ('Integrated File System')

## Work with Proposals for account overviews and reminders

In the 'Work with' function you can now see what kind of output was selected (overviews/reminders, collections list of both). It is even possible to alter the selected output after the proposal was generated. For example, this allows you to choose for 'collection list', print this report and then switch to 'overviews'.

#### End to End ID in a derived chart

For (SEPA) collection postings the so-called 'EndtoEnd-ID' is stored with the individual postings. In case the chart is linked to a derived chart, this ID is now also stored in that chart.

#### Bank account numbers, stored with postings

For payment postings (to suppliers) you can choose for the option to store the bank account number from with / to with a payment was made. This now also applies for postings through current accounts when payment transactions are processed for multiple source charts.

# Positioning in Debtors/Creditors master data

In release 2014 the search functions for Db/Cr master data have been changed, making it no longer possible to use the search items for positioning. In this PTF the possibility to position has be reintroduced.

## Restart possibility switched Off/On automatically for specific tasks

The restart possibility (using Journaling on the server) is switched 'Off' for a number of removal actions. During these tasks the journaling offers no additional value and causes the proces to last longer. Of course the restart possibility is switched back 'On' when the task is concluded. The automatic (de)activation was introduced in:

- Remove DB/CR-charts
- Rebuild cumulatives
- Remove charts

#### Control report financial transactions with detailed error messages

On the selection screen for 'Control Report Financial Transactions' you can now chose for additional error information. This results in detailed error messages for every individual financial transaction on the report (LFAG160).

# Audit trail for Menu options and Roles

As from this PTF it is possible to log all changes made to the menu options of an individual user, the menu options of a role and the users linked to a role. The log information is stored in a new log file. When logging is activated, the export function allows you to retrieve information about:

- Which menu options have been assigned to or removed from a user?
- Which menu options have been assigned to or removed from a role?
- Which user(s) were linked to or disconnected from a role?

#### Alternate sorting in 'Alter payment/collection proposal'

During 'Print payment/collection proposal' an output sequence can be selected (by number, or by search argument 1, 2, 3 or 4). The selected sequence is now also available in 'Alter payments/collection proposal'. The alternate selection can be applied on the screen 'Alter Payment Proposal – Creditors'; the search argument is shown as additional information.

#### **Annual VAT list (Belgium)**

The annual VAT list for Belgian charts is primarily meant for an overview (and/or export) of outgoing invoices. More specific: invoices in which a criteria code is used with an account type 'O' for turnover.

For internal use the possibility was introduced to run the same overview for other account types. Account type 'O' is a default, but on the selection screen one or more of the following account types can be selected instead:

- Investment account
- Cost account
- Goods account
- Type 'Other'

Export to XML is also possible, although this probably offers little additional value.

## Initial balance posting now available for XML Auditfile

On the selection screen for XML Audit file, you can select '00' for 'Period from' in order to include initial balance postings in het export file. If no period selection is entered, the initial balance postings are included automatically.

## **PTF001**

# Maximum amount for collection per mandate

In the mandate master data you can now enter a maximum amount for collection. In 'Print collection proposal' and 'Alter collection proposal' this limit is applied.

## **Processing data for Belgian chart of accounts**

A new enquiry option has been added on menu FISBELG. It provides screen information on the processing data per daybook, such as closed and open periods and the highest invoice numbers used per period.

#### Online Approval - display invoice attachments

PTF001 contains a new interface possibility to display electronic documents linked to an FIS2000 invoice.

## Belgian module - 'Overview for VAT-return' & 'Print annual VAT-list'

For Belgian charts of accounts using 13 booking periods it was not possible to create a correct VAT overview of VAT-list, because this output must be based on monthly periods. As from this PTF FIS2000 offers a selection possibility on posting date instead of posting period to create these overviews.

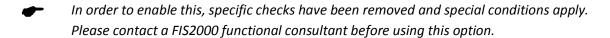

## Release

## **Proposal functionality for Reminders and Account overviews**

As from release 2015.01 Reminders and Account overviews are generated in a way similar to automatic payments. The FIS2000 user runs a proposal first, checks and updates the proposal if required and then starts a definite run.

Note: the following text is on Reminders but applies to Account Overviews as well.

The menu option 'Reminders' has been replaced with two new options:

- 'Generate proposals reminders', and
- 'Work with proposals reminders'

The screens in the generation function are equal to the 2014.01 reminder option, however, running the option now results in a reminder proposal. FIS2000 generates a proposal number for each new proposal and copies the description of the request definition if one is used.

Release 2015.01 introduces the option 'Work with proposals - reminders'. This function presents all proposals, starting with the most recent.

Similar to payment proposals, it is now possible to:

- Ignore all invoices of a debtor for this proposal (one time block)
- Ignore a single invoice in this proposal (one time block)
- Permanently block an invoice for reminders

Of course, you can undo any blocking action.

Note: a permanent block remains in effect, also when the proposal is removed!

Usually a proposal is run definitely at some time. As long as the proposal is not removed from FIS2000, all details of the reminder-run remain available. Because of this, it is possible to reverse or undo the changes made to the reminder status of the invoices involved.

At undo, all reminder numbers are reset to their previous state.

Note: Depending on your settings, running reminders also generates appointments. When you reverse the reminder run, these appointments are not removed!

# New dimensions in association checks

Up to this release you could use association checks by entering dependencies between the following financial dimensions:

- Account
- Cost centre
- Cost unit
- Statistics number 1, 2, 3
- Currency
- Daybook

Release 2015.01 introduces two more dimensions for association checks:

- VAT-code
- Criterion (for a Belgian environment)

The functionality of association checks has not changed.

# New possibilities in 'Tick off accounts'

Release 2015 contains new functionality in 'Tick off accounts'. In order to retrieve associated posting quicker and easier, it is now possible to select and/or sort postings by:

- Description,
- · Cost centre or
- Cost unit

You can also choose to display the description of cost centre and cost unit on your screen for additional information. Refer to 'Maintenance variable layouts screens'.

In this release a new option was added to generate detailed initial balance postings from the postings you have not yet ticked off.

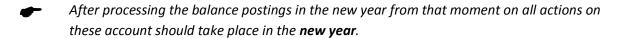

Release 2015.01 also offers the possibility to enter a small description to a tick-off action. You can use this description to enter a reminder as to the reason of your tick-off action.

The use of this description must be activated by the user (button 'Select'). On the "Tick Off Accounts - Tick Off Action" screen you can toggle between the description and the user information.

The tick-off function allows one dimension for sorting your postings. In addition it is now possible request additional sorting on 'system item number' within the dimension selected for primary sorting. E.g. you can sort your postings by cost centre, select one cost centre and then choose for ascending of descending order within that selection.

#### **Search for Debtors/Creditors**

All search functions for Debtor and Creditor master data has been revised for this release, resulting in new functionality for the search functions on Search items, Postcode and Bank account.

Up to now, using these search functions was handled through positioning with the search argument, always starting with the first position of the corresponding element in the master data. E.g. searching by bank account using argument '135' resulted in the display of all bank accounts, starting with '135000000', in ascending order.

As from this release FIS searches the entire item in the master data, using the search argument. Searching the bank accounts with argument '135' will now result in the display of all bank accounts containing '135', anywhere in the account number.

Search options 'Description' and 'IBAN' already worked like this. Search by Debtor/Creditor number remains an exception; this option is still handled as 'Position to'.

#### Verified maintenance of Debtor/Creditor master data

Release 2015.01 contains additional functionality in 'Verified maintenance' of Debtor/Creditor master data. In the General settings for a Db/Cr company in FIS2000, you can now select the way the process of Automatic Pay should react to changes in the Debtor/Creditor master data, still to be approved.

In daily practice, this usually means: "If a change was entered in the bank account master data of a creditor and this change has not yet been approved, should the invoices of this creditor be included in a payment proposal?"

In 'Maintain general data - Summary company data' there is a new setting for Verified maintenance: 'Check automatic pay'. There are three possible settings:

- No check; when a payment proposal is generated, the en-route changes in Db/Cr master data are not checked.
- Check bank account data; when an 'en-route' change in the bank account master data is found, all invoices of this creditor are ignored and printed on the list of 'Invoices Not Selected'
- Check all master data: when an 'en-route' change in any kind of debtor/creditor master data is found, all invoices of this creditor are ignored and printed on the list of 'Invoices Not Selected'.

# Checks on bank account number during 'Input financial transactions'

In the general settings you can activate a specific check on bank account number. When activated, the user is forced to enter a specified number of digits from the debtors/creditors bank account number to ensure that the correct debtor/creditor number has been entered.

In release 2015.01 the IBAN bank account number has been included in this check. FIS2000 now searches the IBAN account number first and the original local bank account as second. The search on IBAN is a 'scan' operations, where the system tries to locate the search string in the entire account number.

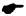

The check on IBAN account number scans the entire bank account number, so the general setting on 'First or Last' positions is not applied.

#### **SEPA**

For all changes and additions regarding SEPA please refer to the 'SEPA' chapter in this document.

## **SEPA**

This chapter contains all additions and changes regarding SEPA.

## **PTF002**

# Bank account designation-groups in Reconciliation

The maximum number of bank account designation-groups that FIS could apply during Reconciliation was enlarged from 500 to 5000.

# **PTF001**

#### Improved processing of the MT940 Structured format

A number of new 'Tags' has been added in Reconciliation in order to recognise a structured / unstructured file. These adjustments provide an improved processing of the '/ULTB/', '/BUSP/', '/IREF/', '/ID/', '/ULTC/', '/EXCH/' and '/CHGS/' tag. Improved handling is also available for the more complex '/CNTP/' tag.

## **Hash total in SEPA Payment-/Collection files**

As from PTF001 you have the option to include a hash total (MD5 or a SHA hash) in a SEPA payments or collection file.

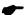

Not all banks support this file layout! Contact your bank before using this option.

#### Release

#### **Specifications in CAMT.053 files**

CMAT.053 files offer more positions for descriptions than MT940 files. This extra space however is not always used by banks.

For example: the MT940-formats works with descriptions of (max) 35 positions. In case banks still apply this limit in their internal systems, a description in a CAMT-file (length: 140 positions) is filled with the original 35 characters, followed by 105 blanks.

This sometimes results in the situation that a relevant search item is spread over two description lines, separated by a large number of spaces. This makes automatic recognition less successful.

Is this release a new setting has been introduced to indicate the actual length used in the description fields. This allows FIS2000 to recognise the situation in which a search item is divided over two description lines.

#### Rejection codes and reasons in CAMT.053 files

For collections that were not carried out by the bank, CAMT.053 offers specific items to report back a rejections code or rejection reason to the client.

As from this release, these items are included in the file for Transactions. This information is now available in "Work with Reconciliation Files - tick off."

# **Connecting with other applications**

All changes described so far, may affect connections with other applications on your PowerSystem. All existing interfaces are supported; in most cases new fields have been added at the end of parameter strings.

Additional information and more technical details are available in the handbook Interfaces in the Online Help text.

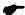

FIS2000 release 2015.01 and its PTF's can also be connected to other Unit4 applications. Together with FIS2000 a 2015.01 release for all Unit4 applications has become available. If you upgrade one of these applications to the 2015.01 level, you need to install the 2015.01 release of all other products as well.

If you have any questions regarding connections with FIS2000, please contact Unit4 to get up-to-date information; go to <a href="https://my.unit4.com">https://my.unit4.com</a>

# Solved error messages

In the list below you can find all messages that have been solved for the corresponding release. A number is assigned to each of these messages, which are sorted in an ascending order, i.e. the message with the lowest number can be found at the top of the list.

# **PTF002**

| Menu option                                               | Number | Description                                                                                                    |
|-----------------------------------------------------------|--------|----------------------------------------------------------------------------------------------------|
| Base                                                      | 31673  | All FIS2000-options with output options to folder (QDLS) now offer additional output functionality to the Integrated File System (IFS) |
| Select postings & General print postings                  | 31742  | In the overview layouts of these overviews the items 'Payment characteristic' and 'End to End ID' are now available                    |
| Maintain Db/Cr master data & Maintain Mandate master data | 35886  | Collection mandates can now be viewed in FIS2000, if stored in an OnBase content system                                                |
| Reminders & Account overviews                             | 39420  | The selected output (documents, collection list, both) is shown on screen and can now be changed after running the proposal            |
| Maintain Db/Cr master data                                | 41373  | The e-mail suffix for Db/Cr-contacts was not always processed correctly                                                                |
| Automatic collect                                         | 41459  | The so-called 'End-to-End-ID' for collection postings is now also available in derived charts of accounts                              |
| Base                                                      | 41464  | The FIS2000 function to check folder names could end in error in case of longer folder names                                           |
| Interfaces                                                | 41519  | New interface for the sequential reading of the criteria master data (Belgian charts)                                                  |
| Automatic Pay                                             | 41617  | The setting 'Record bank data with Financial Transaction' now also works in case of current accounts                                   |
| Record payments                                           | 41829  | The validation of the posting date in 'Record payments' is now similar to the validations in 'Input financial transactions'            |
| Process financial transactions                            | 41884  | VAT amounts are always posted in the same posting period as the invoice itself                                                         |

| Menu option                                  | Number | Description                                                                                                    |
|----------------------------------------------|--------|----------------------------------------------------------------------------------------------------|
| Outstanding items analysis                   | 41939  | If the analysis was run for a currency with no decimals, the amounts were not always presented correctly               |
| Document-oriented input invoices             | 42085  | The presentation (editing) of grand totals and daybook totals in 'Input financial transactions' was not always correct |
| Change invoices                              | 42159  | Adjustments for the handling of "Payment en route"                                                                     |
| Search for Db/Cr                             | 42183  | New search option have been added; P1-P4 allow you to <i>position</i> in the selected search-item                      |
| Remove charts                                | 42258  | During specific stand-alone tasks, the restart-possibility is switched <i>Off</i> and <i>On</i> automatically.         |
| Interfaces                                   | 42359  | Interface DCAMEO (Maintain Db/Cr master data) could start a delete action on the bank account master data              |
| Reconciliation -<br>Tick off                 | 42360  | The maximum number of Group designations has been increased from 500 to 5000                                           |
| Control report financial transactions        | 42388  | The control report can now be generated with detailed error messages.                                                  |
| Tick off accounts                            | 42421  | In some cases the description of some of the dimensions was not shown                                                  |
| Log function for menu options and user roles | 42438  | As from this PTF, all changes in menu options per user of per user role can be logged and exported                     |
| Interface for Mandate master data            | 42463  | The absence of the maximum collection amount was not always handled correctly in the interface                         |
| Interfaces                                   | 42464  | New interface to retrieve Batch information                                                                            |
| Online Approval                              | 42530  | During generation of financial transactions the item 'Document ID' was not always included                             |
| Hash total BNP Parisbas                      | 42561  | Specific coding for SEPA-payment files including hash totals for bank BNP Paribas                                      |
| DB/CR screen information                     | 42584  | The user-defaults for Appointments are also applied during 'Db/Cr Screen information'                                  |

| Menu option                              | Number | Description                                                                                                    |
|------------------------------------------|--------|----------------------------------------------------------------------------------------------------|
| DB/CR screen information                 | 42689  | On changing the screen lay-out, some counters were not reset                                                                                               |
| Account overviews                        | 42696  | On generating an account overview proposal, the 'alternate processing options' were not shown                                                              |
| Automatic pay                            | 42726  | An additional column for the creditor name was added to the DBDI payment interface (for Deutsche Bank in the UK)                                           |
| Create ICP return                        | 42749  | Selection of 'Output in file' now generates an additional file in CSV-format                                                                               |
| Batch input Db/Cr                        | 42754  | An error could occur during the import of Db/Cr master data if the current user was enrolled for 'Approve Db/Cr Modifications'                             |
| Maintain authorisations fields           | 42755  | The maintenance function generated unnecessary entries in the joblog                                                                                       |
| Online Approval                          | 42781  | Improved presentations for the button 'Details/Compress' in codings                                                                                        |
| Automatic collect                        | 42847  | The MSGVOLG counter was removed from program DCBELISEPA                                                                                                    |
| Reminders & Account overviews            | 42866  | The output selected for a proposal (documents / Collection list) can now be changed after the proposal was created and/or updated                          |
| Outstanding items analysis               | 43008  | If the data was exported in foreign currency, the editing of the amounts was not always correct                                                            |
| Automatic pay                            | 43029  | The process of "pay definitely" generates financial transactions. For domestic payments the item "Amount foreign currency" was sometimes filled by mistake |
| Balance analysis                         | 43098  | Under specific circumstances, the print lines with totals were printed multiple times.                                                                     |
| Manual reset subsequent postings balance | 43105  | The procedure could end in error when batch processing was selected                                                                                        |
| Online Approval                          | 43108  | Technical improvements were made to the function "Check official" from the graph-page                                                                      |

| Menu option                                     | Number | Description                                                                                                    |
|-------------------------------------------------|--------|----------------------------------------------------------------------------------------------------|
| FIS2000 Base                                    | 43194  | Introduction of RGS ("Referentie-Grootboek-<br>Schema") – applies to Dutch FIS-environments only                                                                              |
| Balance analysis                                | 43367  | Date fields used in the selection of data, were not printed correctly on the closing page.                                                                                    |
| Maintain general data (Db/Cr)                   | 43381  | For domestic payments, settings like 'Collect items' and 'Paper type' can now be specified separately for Debtors and Creditors                                               |
| Screen information postings                     | 43670  | Even if the authorisation module was switched off, changing the posting description was not always possible                                                                   |
| Print annual VAT-list (Belgian charts)          | 43677  | The selection of postings was not complete for charts with 13 periods (selection by date) combined with a 'broken financial year'                                             |
| Automatic pay                                   | 43704  | Due to changes in the (IBM) operating system, the calculation of SHA1-hashes (using QSH) for FIS2000 was changed                                                              |
| Alter payment (collection) proposal             | 43758  | The 'Alter proposal' screen now offers an alternative sorting for Debtors/Creditors. The order selected during creation of the proposal (search item 1-4) can also be applied |
| Print annual VAT-list (Belgian charts)          | 43925  | This function can now also be used to generated reports on incoming invoices                                                                                                  |
| XML Auditfile                                   | 43933  | The period selection now allows selection of period 0; if period 0 is selected, the initial postings are included in the Auditfile                                            |
| Overview outstanding items - several selections | 43935  | The error handling on the selection screens was not always correct                                                                                                    |
| Maintain chart data – VAT registrations         | 43936  | The validation of the item telephone number resulted in an error if the plus-sign was used                                                                                    |
| Interfaces                                      | 44116  | Interface DCMEDIIN (EDI Remittance Advise) was started in two processes in FIS2000. The name of the calling process is now available in the parameter                         |
| Online Approval                                 | 44207  | If a user had no actual invoices, he/she had no access to his/her historic invoices                                                                                           |
| Record payments                                 | 44254  | Retrieving the journal data after changing a journal number did not change the initial balance for the new journal                                                            |
| Maintain appointments                           | 44277  | When creating a follow-up appointments, not all items of the original appointment were passed on                                                                              |

| Menu option                                    | Number | Description                                                                                            |
|------------------------------------------------|--------|----------------------------------------------------------------------------------------------------|
| Payments to output medium (LBBG format)        | 44314  | For bank format LBBG an incorrect internal filename was used                                           |
| Work with proposal reminders                   | 44380  | Blocked invoices should not be balanced with credit invoices during the processing of the proposal     |
| Maintain contacts                              | 44385  | Entry-parameter in program corrected                                                                   |
| Online Approval                                | 44390  | On the Invoice detail screen, the 'Show invoice' button was not always available                       |
| Control report financial transactions          | 44401  | The counts per currency are always printed, even if your transactions consist of one currency          |
| DB/CR screen information & Record payments     | 44454  | The call to the 'List' function FAGZOEK has been improved in order to improve its results and/or speed |
| Bank data – per bank                           | 44485  | Because of a software error, the definition of a bank in Luxembourg (Country code LU) was not possible |
| Input financial transactions - Record payments | 44551  | Under specific circumstances a 'duplicate key' error could occur                                       |
| Control report financial transactions          | 44609  | Checking the currency code of an invoice did not always work properly                                  |

# **PTF001**

| Menu option              | Number | Description                                                                     |
|--------------------------|--------|---------------------------------------------------------------------------------|
| Base                     | 34218  | IFS pathnames are now stored in a separate file                                 |
| SEPA & Automatic collect | 38422  | A maximum collection amount is now available in the mandate master data         |
| Online Approval          | 40210  | The message on '1000 invoices' is no longer shown on the screen 'My approved'   |
| Belgian module           | 40365  | New information screen on (closed) periods per daybook.                         |
| Reconciliation           | 40640  | The handling of new 'tags' was introduced for MT940 Structured files            |
| Online Approval          | 40787  | New possibility to display additional documents for invoices in Online Approval |
| Base                     | 40987  | Additional check on email addresses                                             |
| Base                     | 41116  | URL's are now stored in file FAGPU0                                             |

| Menu option                                    | Number | Description                                                                                                    |
|------------------------------------------------|--------|----------------------------------------------------------------------------------------------------|
| Internal                                       | 41298  | 'Work with request definitions' has been modified in order to cooperate with client applications.                                                              |
| Screen information postings                    | 41342  | Exporting data from a screen with a layout built by the user, included a maximum of 10 columns.                                                                |
| Online Approval                                | 41399  | The official sending on an invoice was not always retrieved correctly                                                                                          |
| Automatic foreign payments                     | 41433  | During 'Alter payment proposal' the actual balance was not always shown correctly                                                                              |
| Maintain mandate master data                   | 41458  | On the display screen for mandate master data, not all mandate items were shown                                                                                |
| EDI / Remittance Advise                        | 41520  | In file REMADV (Remittance Advise) BBAN bank numbers have been replaced with IBAN accounts                                                                     |
| SEPA                                           | 41777  | Additional options to include a hash-total in a SEPA payment or collection file                                                                                |
| Relation checks                                | 41781  | Relation checks between day books and VAT codes were not handled correctly for Db/Cr account numbers                                                           |
| Column balance                                 | 41828  | Numbers in the range of 100 million were not printed correctly                                                                                                 |
| Reconciliation                                 | 41877  | During tick off, invoice numbers split over multiple lines were not always recognised. Also the search through IBAN number now includes debtors and creditors. |
| Audicon export                                 | 41887  | Minor changes were made to the export for AUDICON (GDPdU-definition).                                                                                          |
| Outstanding items analysis                     | 41939  | This overview did not always present the right amounts for values in 0 decimal currency                                                                        |
| Maintain general data;<br>Bank data - Per bank | 41993  | Minor changes to the lay-out for function keys                                                                                                    |
| DB/CR screen information – Draft invoices      | 42012  | The build of the information screen for draft invoices did not always work correctly.                                                                          |

| Menu option                      | Number | Description                                                                                                    |
|----------------------------------|--------|----------------------------------------------------------------------------------------------------|
| Reconciliation                   | 42019  | When the tag name /CNTP/ is encountered (Counterparty), FIS now searches for IBAN, BIC and Name within this tag.                                   |
| Document-oriented input invoices | 42027  | On 'Document-oriented input invoices' amounts in foreign currency were not always displayed correctly.                                             |
| Belgium module                   | 42038  | For chart of accounts using 13 booking periods, an alternate selection is available for VAT overviews and declarations.                            |
| Interfaces                       | 42101  | In specific circumstances a call to interface DCAME1 with option 'O' could result in a 'decimal data error'.                                       |
| Input financial transactions     | 42139  | Copying a transaction from the 'Input Financial<br>Transactions - Browse Screen' was not possible if the<br>record number was greater than 100,000 |
| e-Billing                        | 42271  | XML-output in UBL2.0 format now available                                                                                                    |

# Release

| Menu option Association checks  | Number<br>31462 | <b>Description</b> New dimensions in Association checks: VAT codes and (for Belgium) Criterion                     |
|---------------------------------|-----------------|----------------------------------------------------------------------------------------------------|
| Tick off accounts               | 31689           | In 'Tick-off accounts' postings can now be sorted on description                                                   |
| Tick off accounts               | 33786           | Tick-off accounts now contains extra possibilities for sorting and selection postings on Cost Centre and Cost Unit |
| Duplicate master data           | 35420           | Mandates duplicated through 'Copy master data' receive the 'FIRST'-status                                          |
| DB/CR Screen Information        | 35535           | Searching for Db/Cr Information by means of a scan                                                                 |
| Automatic pay                   | 37891           | Introduction DEPOT-system (NL) in FIS2000                                                                          |
| Maintain DB/CR posting proposal | 38610           | The print function for posting proposals is now available also through 'Maintain DB/CR posting proposal'           |
| Automatic pay                   | 38660           | Minor changes in the payment interface for Deutsche                                                                |

| Menu option                                      | Number | <b>Description</b> Bank in England                                                                                                    |
|--------------------------------------------------|--------|----------------------------------------------------------------------------------------------------|
| Select postings                                  | 38943  | It is now possible to include 'Bank account number to' and '-from' in the select postings report                                                                                                    |
| Tick off accounts                                | 39035  | When executing a tick-off action, the user can enter a limited description                                                                                                    |
| Automatic pay / Alter payment proposal           | 39036  | During 'Print payment proposal' the master data changes 'en-route' can be checked                                                                                                    |
| Process financial transactions                   | 39244  | Under certain conditions it was possible to post<br>transaction directly on Ledger accounts. If the ledger<br>account is blocked (for manual postings of for all<br>postings) this is no longer possible |
| Reminders & Account overviews                    | 39420  | Generate reminders and account overviews through a proposal                                                                                                    |
| General                                          | 39430  | For installation of release 2015.01 in an existing environment, the current version must be at least 2010.01                                                                                             |
| Remove DB/CR master data/<br>Remove DB/CR charts | 39577  | When removing Deb/Cr master data, also Mandates are removed as long as they are not still linked to other Deb/Cr data                                                                                    |
|                                                  | 39593  | (not yet included)                                                                                                    |
| Automatic collect                                | 39621  | (SEPA Collect) The date field on the collection specification was not always correct.                                                                                                    |
| Maintain DB/CR posting proposal                  | 39691  | The maintenance screen now also includes a print option for posting proposals.                                                                                                    |
| Work with reconciliation files                   | 39732  | Importing and processing reconciliation files at the same time could result in a 'record-lock'                                                                                                    |
| Input financial transactions                     | 39777  | The check on bank account number during 'Input financial transactions' now includes the IBAN account numbers.                                                                                            |
| General                                          | 39783  | File description FAEPEJ needed adjustments because of changes in release 2014.01                                                                                                    |
| Maintain DB/CR master data                       | 39842  | Searching for DB/CR data has been adapted conform change number 35535.                                                                                                    |

| Menu option<br>Kofax                             | Number<br>39875 | <b>Description</b> Financial postings from Kofax were initially refused if they did not contain an amount. Rejection is now done when both Amount and Number are zero                                                                                 |
|--------------------------------------------------|-----------------|----------------------------------------------------------------------------------------------------|
| Reconciliation                                   | 39939           | Reconciliation of format MT940 Structured was extended; element /CNTP/ (Counterparty) can now be recognised and handled by FIS2000                                                                                                    |
| Process financial transactions                   | 39969           | In case of technical problems during 'Process financial transactions' the user can retrieve the ID in error more easily through this option                                                                                                    |
| Reconciliation                                   | 39979           | In CAMT053-reconciliation files, the specifications are often supplied in blocks much smaller than the 140 characters available. In order to improve search results, you can now enter the actual length of the specifications in de bank master data |
| VAT listing Belgium                              | 39998           | The checks on the settings for a Belgian VAT environment contained an erroneous test; in some cases valid address data would be refused                                                                                                    |
| Reconciliation                                   | 40041           | The Dutch ING Bank has introduced new structures in payment specifications for their MT940S format. The search actions in FIS2000 have been adjusted accordingly                                                                                      |
| Screen Information Postings -<br>Dossier/invoice | 40063           | Easy @ccess. When exporting more than one page records of the last page were not included                                                                                                    |
| Maintain DB/CR-master data                       | 40072           | Easy @ccess ValuePack. Input domestic/foreign. Problems with entering or update IBAN                                                                                                    |
| Input financial transactions                     | 40074           | Easy @ccess ValuePack. Characters were not displayed correctly in your own generated screens; Entry fields did not display all characters; Skin "Warm" did not have this problem                                                                      |
| Maintain chart data                              | 40088           | When a chart of accounts was entered manually and<br>then linked to a Central chart, the sub-ledger settings<br>were not copied from the Central environment                                                                                          |
| Reconciliation                                   | 40096           | MT940 Structured: for ING bank, the bank account number of the counterpart is now always determined through the /CNTP/ tag                                                                                                    |
| Easy@ccess                                       | 40238           | Selecting several lines in a list was not possible using the L_mouse button. This is a result of settings in                                                                                                    |

| Menu option                                       | Number | <b>Description</b> Legasuite.ini                                                                                                    |
|---------------------------------------------------|--------|----------------------------------------------------------------------------------------------------|
| Approval                                          | 40303  | After deleting an entry in the to approve table at least one entry has to contain a date submitted                                       |
| Reconciliation                                    | 40336  | Match EndToEndId and description of financial transaction                                                                                |
| Reconciliation                                    | 40359  | Reasons for Rejection on report & financial transactions (Description-2)                                                                 |
| SBR-manager                                       | 40385  | Check on TAX module removed in case of SBR-manager                                                                                       |
| ICP Declaration                                   | 40404  | Creating the ICP declaration in QDLS is also available for the new Unit4 XML format                                                      |
| Tick off accounts                                 | 40431  | During creation of initial balance postings for tick off<br>sets, the definition of the set is duplicated to the new<br>financial year   |
| Input financial transactions -<br>Record payments | 40550  | Db/Cr number and name was shown in one screen field; both items have been placed in separate fields                                      |
| Check Financial Transactions                      | 40572  | All records of an invoice were rejected due to an invoice number already in use                                                          |
| Input financial transactions – record payments    | 40575  | Number and name of the last debtor/creditor used were displayed in one screen field; these items are now shown in separate output fields |
| Interfaces changing data Debtors/Creditors        | 40817  | By calling the interface programs (DCAME0/DCAME1) the company. can now be a source or a central company                                  |
| Reconciliation                                    | 40892  | During tick off, the bank account number and its match were not always printed correctly                                                 |
| Variable layouts overviews                        | 40900  | When adding a new layout, the screen header did not contain the correct text                                                             |
| Interfaces                                        | 40952  | In interface DCAVRZ the invoice description was sometimes copied from special currency transactions                                      |
| Reconciliation                                    | 41158  | The account description was not always shown correctly during the editing of a transaction                                               |
| Acceptgiro / OLA                                  | 41215  | On IBAN acceptgiro the '<' character was printed instead of '+'                                                                          |

# **Support**

In order to guarantee the continuity of your applications, Unit4 offers various types of support. What to do if you want to use these services?

- For a problem involving Unit4 standard applications, you are requested to contact the Service
  Desk during office hours. Enter your questions at any time through the Unit4 Client Portal
  (<a href="https://my.unit4.com">https://my.unit4.com</a>). Upon logging on, your data will be made known to us. A concise problem
  description is sufficient for the Service Desk to tackle the problem (within opening hours).
- For support during the installation and/or implementation of Unit4 applications you need to
  make a reservation; please contact our Project Office 14 days in advance.
   This type of support can be given at any time (during/after business hours), on location or by
  phone. For these services fixed tariffs apply.

You can reach the Project Office by phone: +31 88 247 18 35

You can also get into contact with the Project Office, should you require additional information on other types of support, such as training and advice.